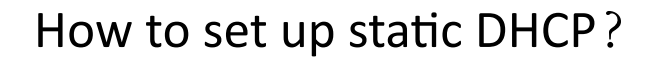

## It is suitable for :**N100RE, N150RT , N200RE, N210RE, N300RT, N302R Plus, A3002RU**

Connect your computer to the router by cable or wireless, then login the router by entering http://192.168.0.1 into the address bar of your browser.

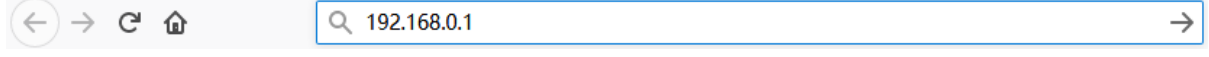

User Name and Password are required, by default both are admin in lowercase letter. Click LOGIN.

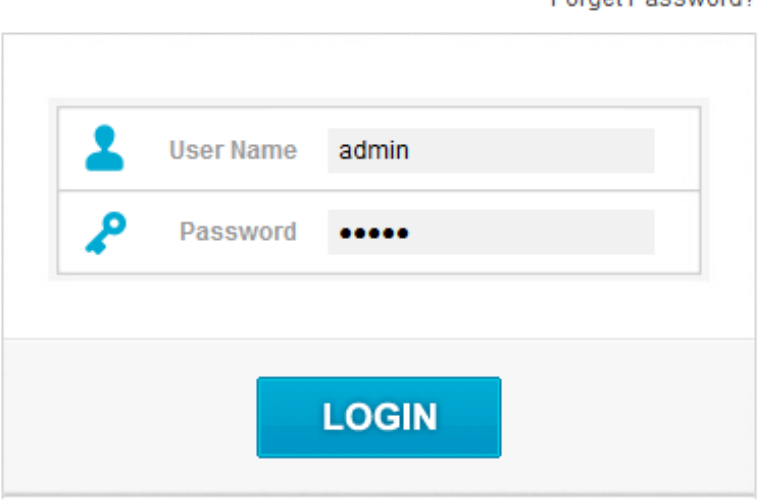

Enraet Poeeword?

# **USER LOGIN**

*Note:The default access address varies depending on the actual situation. Please find it on the bottom label of the product.*

#### *STEP-1: Connect your computer*

### *STEP-2 :*

Enter advanced settings to select the LAN settings in Network,click the Set Static DHCP.

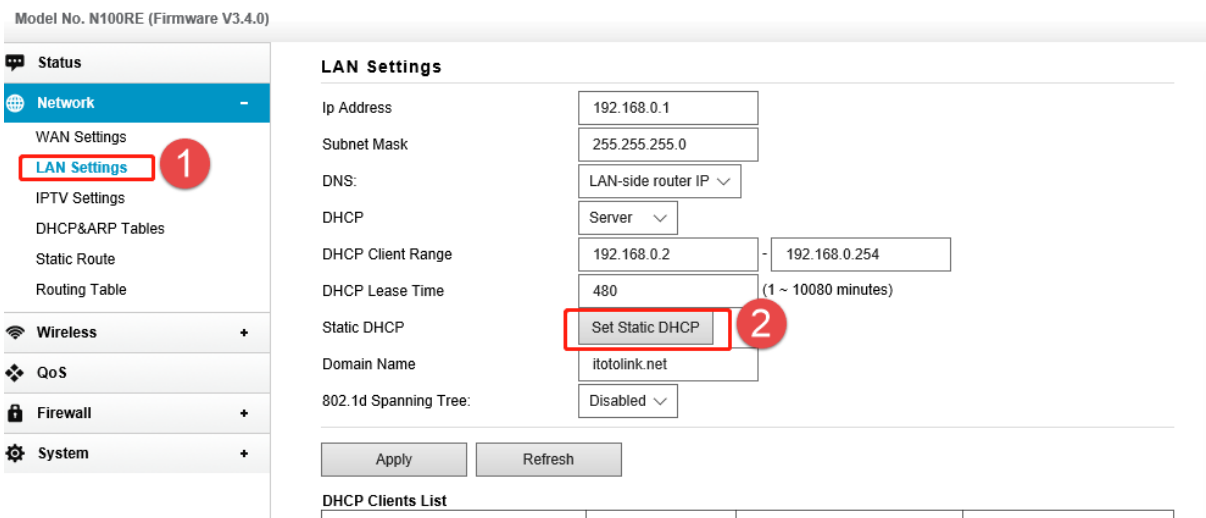

# *STEP-3 :*

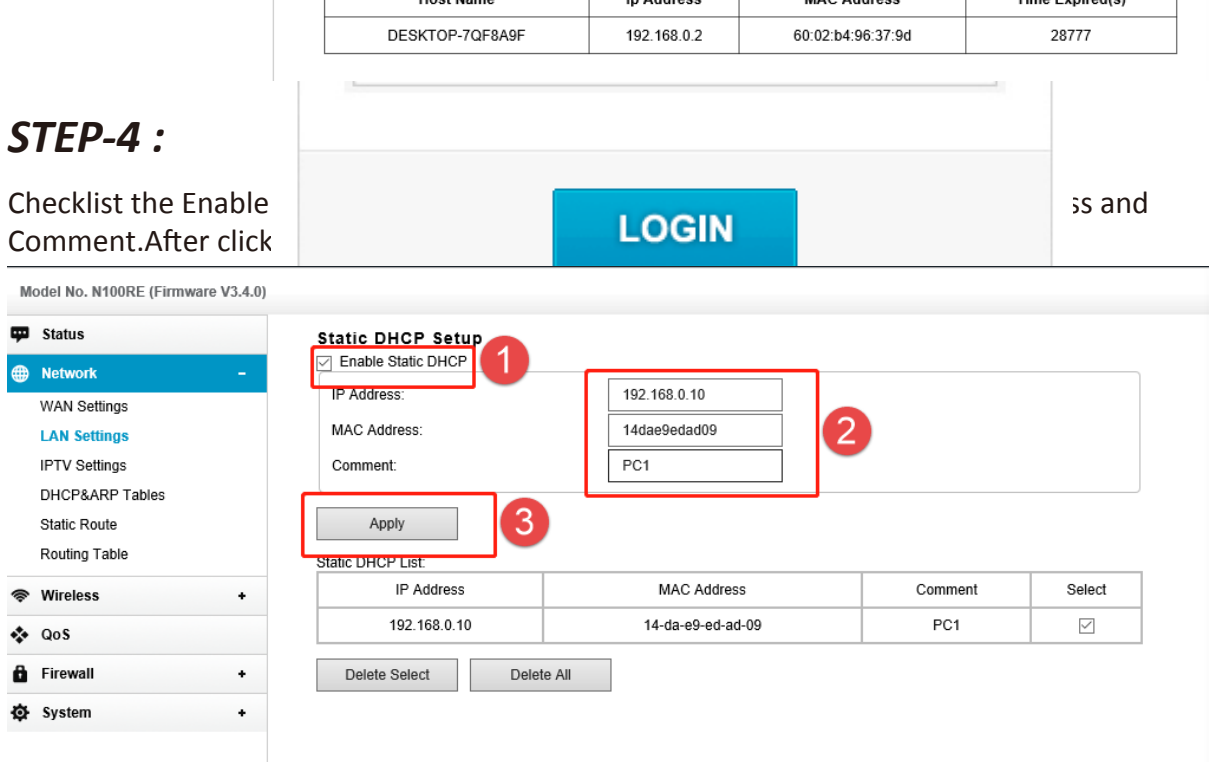

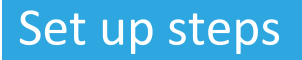

**TOTO LINK** The Smartest Network Device